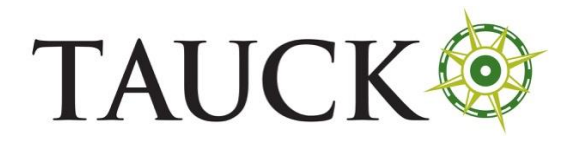

## Spain - Spain Travel Health Form

## **SPAIN ONLINE FORM INSTRUCTIONS**

Website[: https://www.spth.gob.es/](https://aplicaciones.tourspain.es/CRM.Seguimiento/?i=953a8d74-877a-4cf1-ad23-963e74a02d7c&e=%7b2C2816CF-C772-EB11-80E3-005056AC370F%7d2)

Timeline: within 48 hours of arrival into Spain

## *Click on the blue box to the right "If you DO NOT have an EU Digital Certificate or EU Equivalent"*

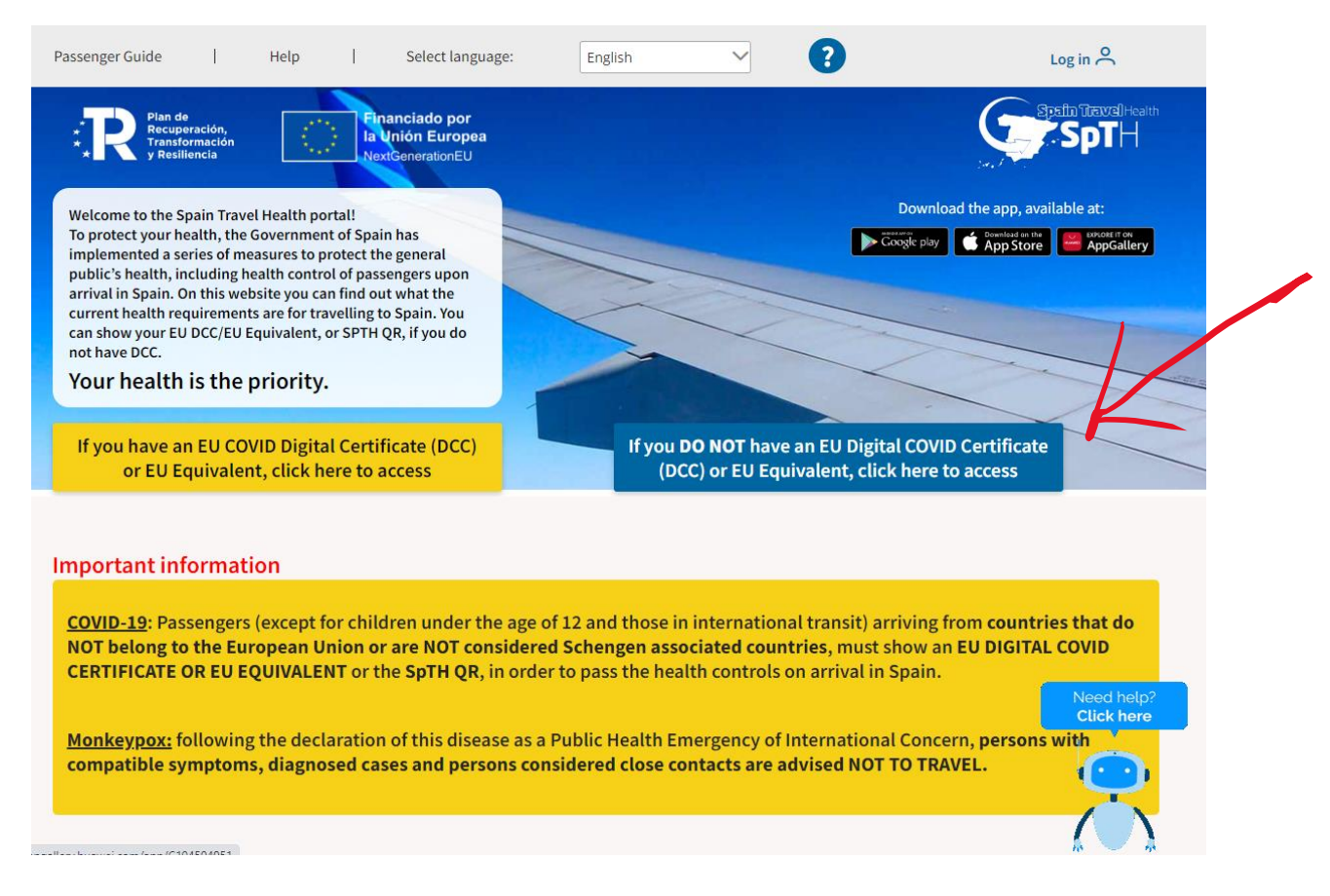

## *Click on "Individual FCS Form"*

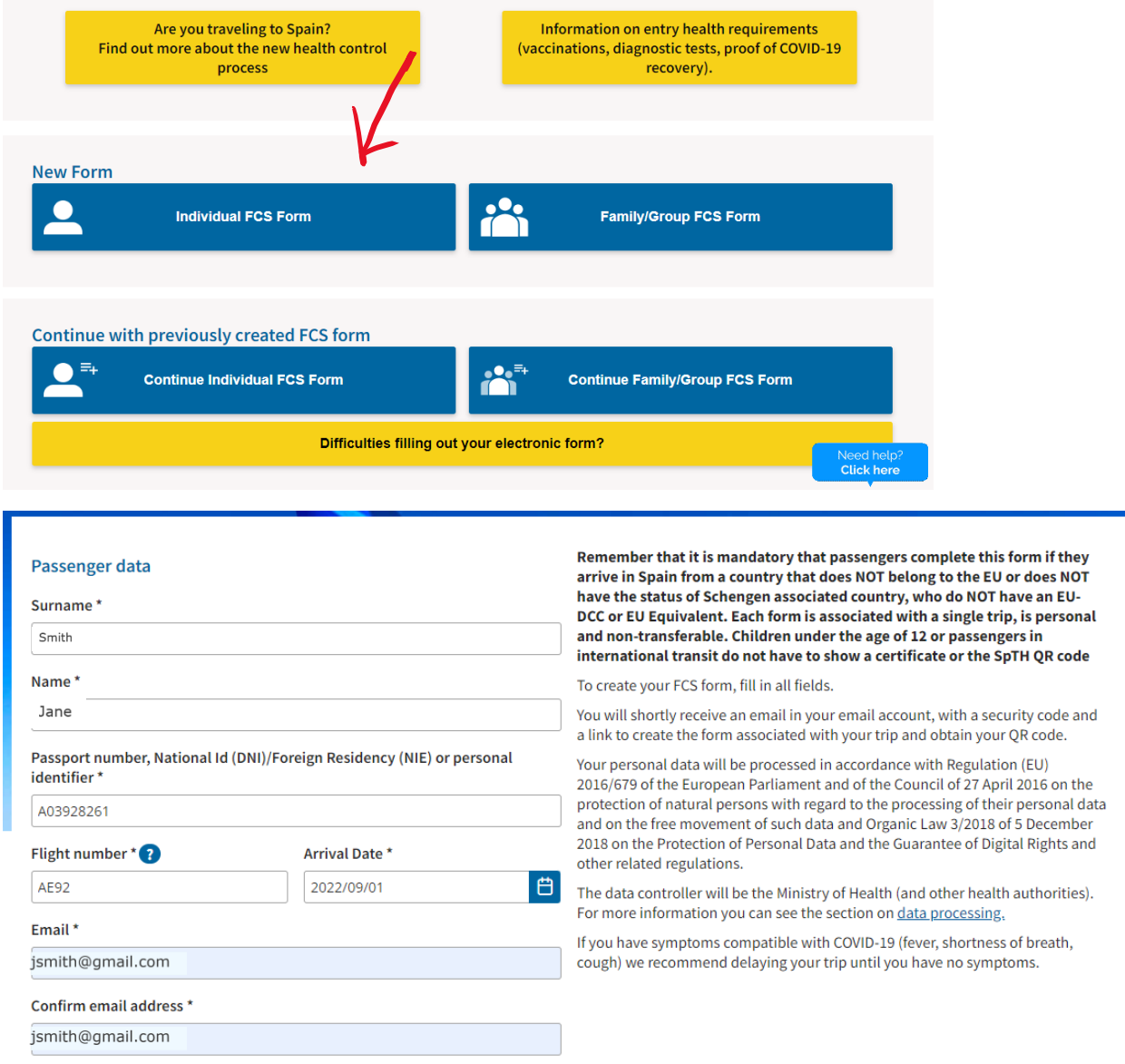

Please, mark here if "Passenger Data" you have just filled in are for a minor or dependent person in my charge

*Enter your personal information. Do NOT click the check box shown above as you are not filling out for a dependent.*

#### **LEGAL INFORMATION**

Each passenger must fill in a form associated with each trip that is personal and non-transferable. Make sure you fill out this form and sign it before flying to Spain. Remember that, after signing the FCS form, you will receive a QR Code associated with your trip, which you must carry with you on your mobile phone or printed on paper to pass the airport sanitary control.

Likewise, when passing through the airport control, it can be subjected to temperature control by means of non-contact thermometers or thermographic cameras. These tests will be carried out guaranteeing the privacy of the passenger and the data obtained will not be stored.

#### Who is the data controller for your data?

The data controller for "SpTH Spain Travel Health" (https://www.spth.gob.es/) is the Ministry of Health of Spain.

#### What is the purpose for which your data is processed?

Epidemiological surveillance and health monitoring for the pandemic caused by COVID-19. To guarantee the provision of ordinary or extraordinary services required for health control on entry of passengers from any country. Statistical uses and health research.

#### What is the applicable basis for legitimacy?

The main legal basis that legitimises the processing by "SpTH Spain Travel Health" is art. 6.1.e) of the General Data Protection Regulation (GDPR): "The processing is necessary for the performance of a task carried out in the public interest or in the exercise of official authority vested in the data controller".

#### To which recipients is your data communicated?

Health Areas and Departments of the Delegations and Sub-delegations of the Spanish Government, Health Authorities of the Autonomous Communities, as well as other health bodies or administrations and health authorities of other countries.

#### What are your rights when you provide us with your data?

You may exercise, among others, the rights of: access, cancellation, suppression, limitation, rectification, portability and right to be forgotten insofar as the legal obligations allow it.

#### Where does the data we process about you come from?

Through this Website, your personal data may be collected directly from you (by filling in the SPTH form, for example) or indirectly (through cookies). **What cookies are collected?** 

Technical cookies are collected, which are necessary for browsing, based on the legitimate interest of the data controller (art 6. 1.f of the GDPR). An Hcaptcha component is used, to provide security (to confirm that the access to the website is made by a person and not a robot). The cookie does not share personal data. WAF technology (capture of the IP source) is also used to prevent cyber-attacks.

#### For more information on the processing of personal data, please click here.

The signing of this form carries the responsibility on the veracity of the information, the acceptance of the legal conditions, of data processing and compliance with health regulations indicated at any time by the authorities.

If you are a minor, or a dependant, the form must be signed by your legal guardian.

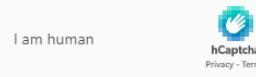

 $\checkmark$  Yes, I have read and understand the information and accept these terms. \*

**Send** 

Click the robot test. Click "Yes, I have read and understand..." Then click "Send."

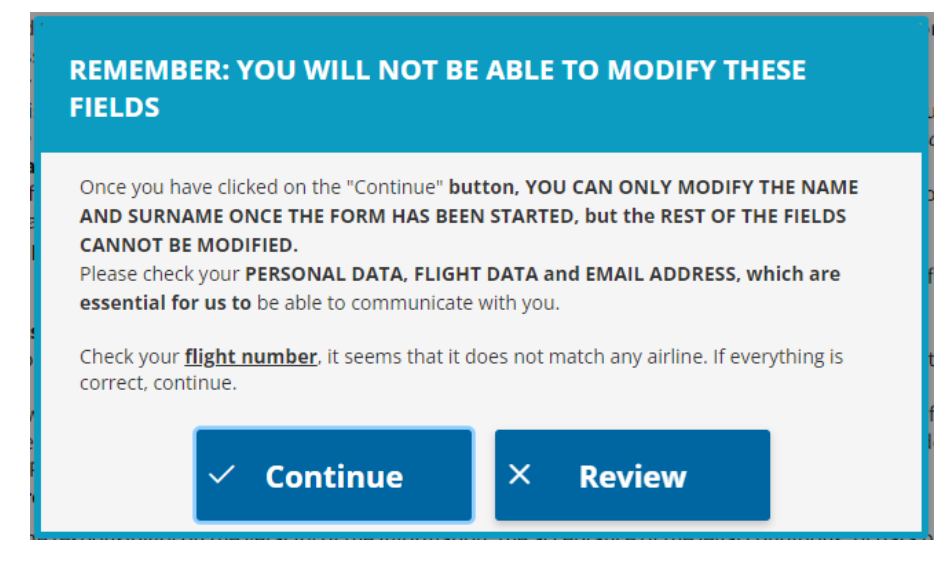

**Click "Continue."** 

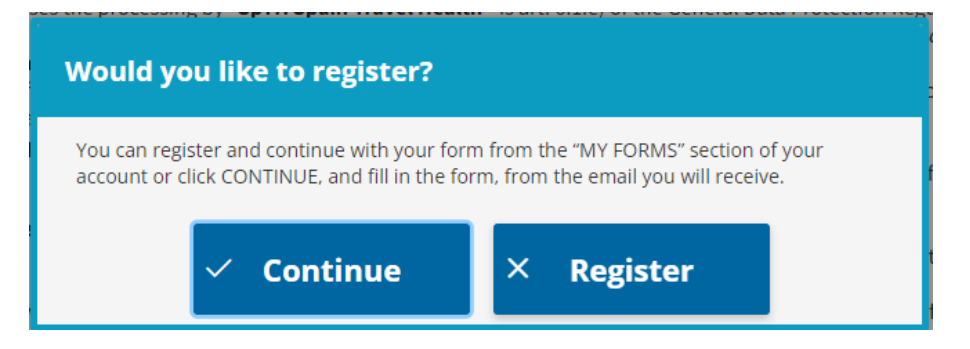

## Click "Continue." You will be redirected to this page:

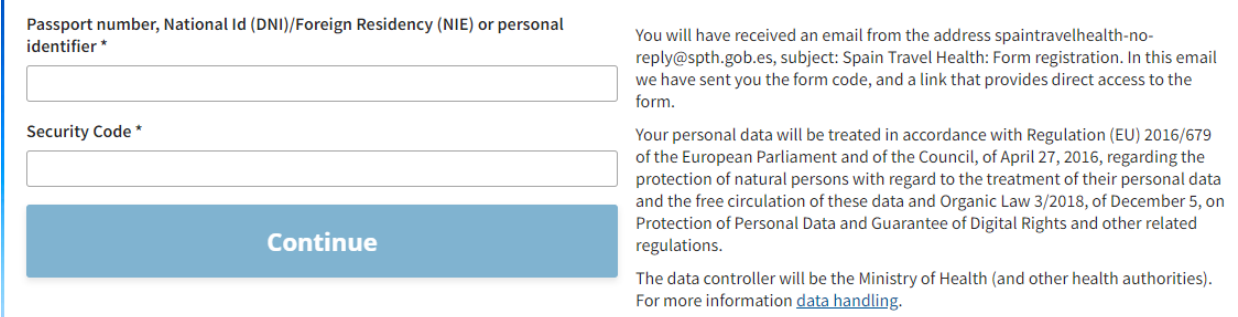

## You will receive an email from spaintravelhealth-no-reply@spth.gob.es.

Tue 8/30/2022 1:48 PM spaintravelhealth-no-reply@spth.gob.es Spain Travel Health: Registration form AMBER YOUELL

## **SpTH**

Hello.

r

You have requested the creation of a health control form (FCS) for your next trip to Spain on the SpTH portal.

THE FCS FORM CODE FOR YOUR TRIP IS: 341427

To complete the health control form, you can do it in two ways.

1.- Directly accessing this URL:

spth.gob.es/recover/130dae48-f736-4311-b185-44da58bbec26

Form identifier: 130dae48-f736-4311-b185-44da58bbec26

2.- Accessing the portal spth gob.es, clicking on the button "Continue Individual Form" and then enter the Passport number, DNI, NIE or Personal ID number with which you made the request and including the code: 341427

Remember that you can start your form whenever you want, but you can only complete the health and travel history questions and accept it in the last 2 days before your arrival in Spain.

If you travel to Spain from any country, it is necessary to complete this form, and have the QR code associated with your trip. You must present this document at the sanitary control of the destination airport. Each passenger must have their own form and QR code for each trip they make to Spain.

REMEMBER: If you have symptoms compatible with COVID-19 (fever, shortness of breath, cough) we recommend delaying your trip until you have no symptoms.

Enter your passport number you entered originally, and enter the security code found in the email.

# $\frac{1}{2}$  3 Step 1: Personal Information

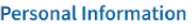

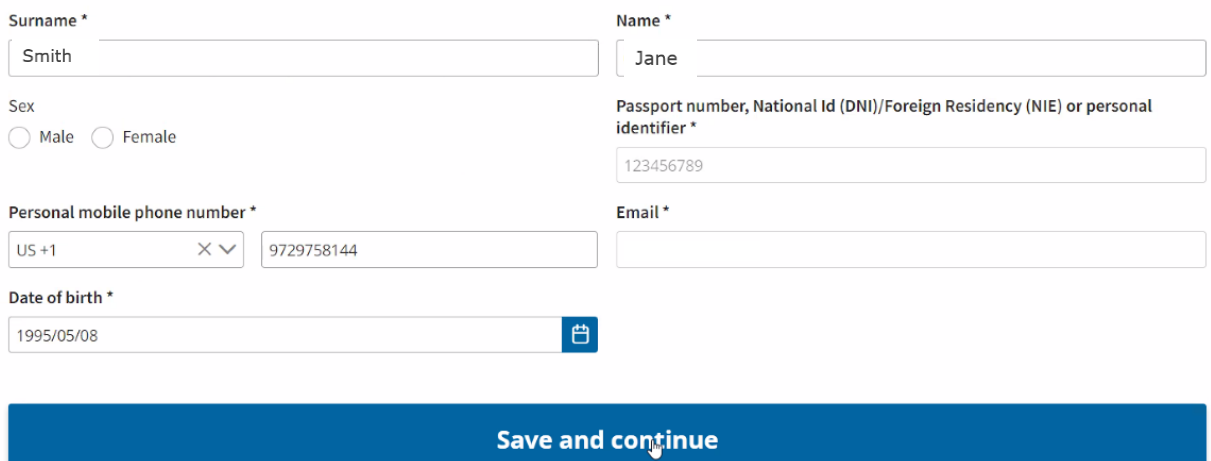

 $\overline{4}$ 

5

*Enter your personal information. Make sure to select your country code for your phone number. Then click "Save and continue."*

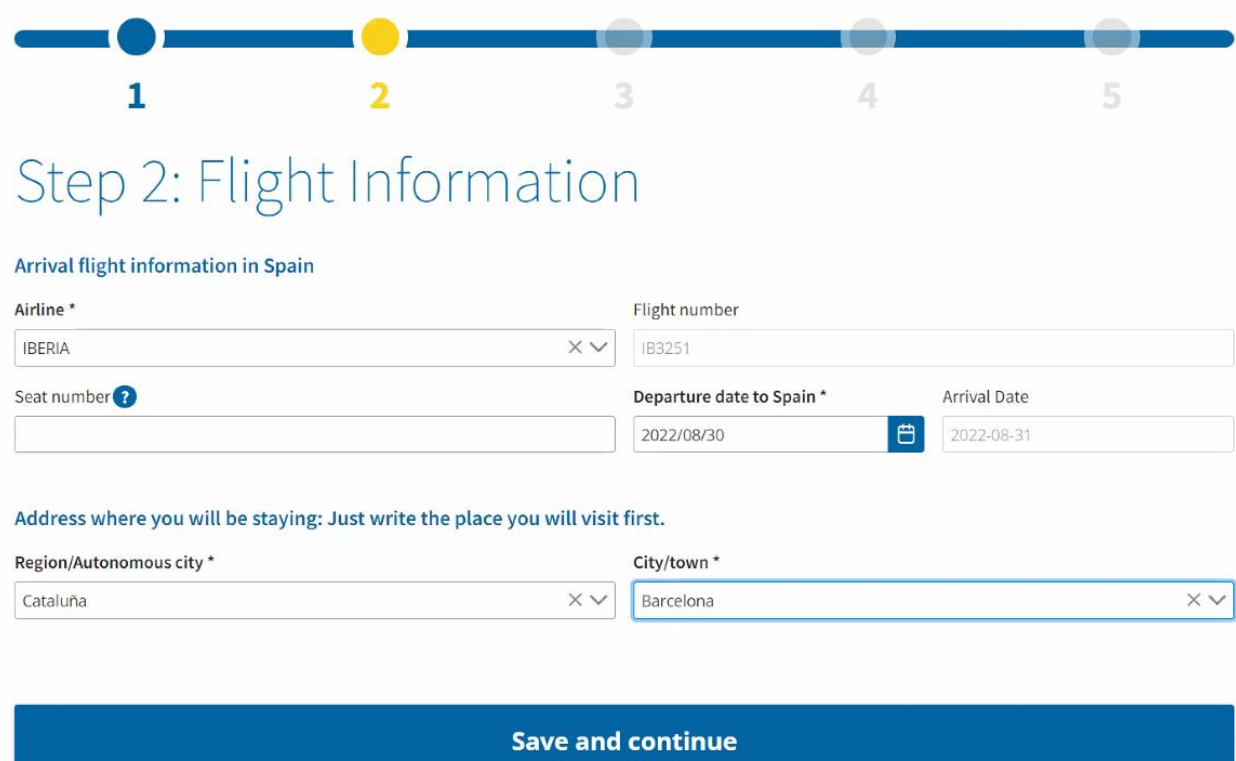

*Enter your flight information. The seat number is optional.*

## *For Region/Autonomous city:*

- *For Northern Spain, The Rioja Valley and Madrid and A Week In…Spain, select Cataluna*
- *For Exploring the Douro, plus Lisbon & Madrid, select Madrid, Comunidad de*

*For City/town:*

- *For Northern Spain, The Rioja Valley and Madrid and A Week In…Spain, select Barcelona*
- *For Exploring the Douro, plus Lisbon & Madrid, select Madrid*

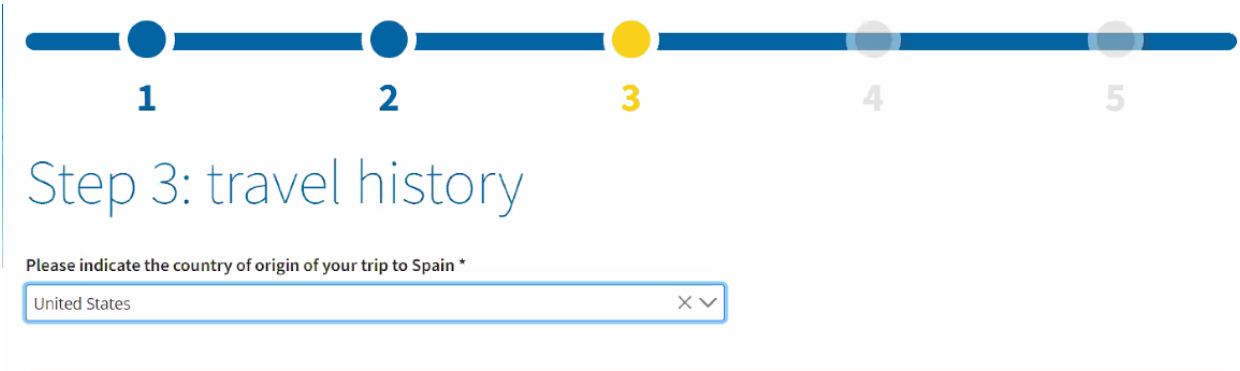

**Save and continue** 

*Select the country from which you are flying to Spain (first flight).*

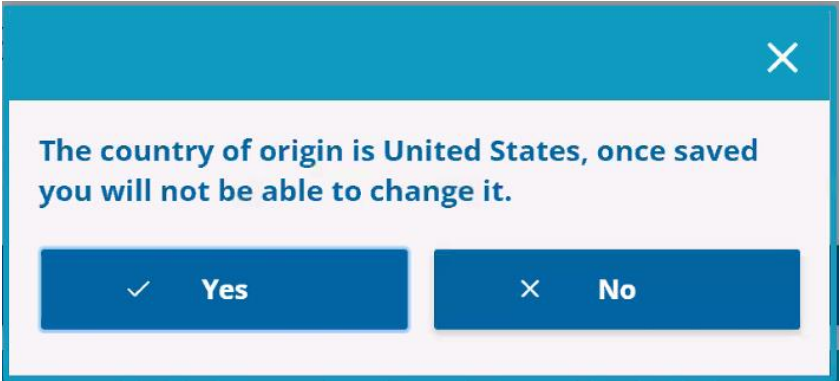

*Click "Yes."*

## Step 4: Health Questionnaire

### **Health questionnaire**

### Mandatory for entry into Spain

In relation to the health emergency declared due to COVID-19, to be able to pass health controls at the airport of arrival, you must show one of the certificates indicated below. If you have to show more than one certificate (because your country of origin has been declared high risk), the application will indicate it. If necessary, a health assessment will be carried out on arrival at the point of entry into Spain.

Since 1 February, some EU Covid Digital Certificates of Vaccination must be reissued, following the administration of a booster dose. Please contact your issuing organisation and check its validity before travelling Currently, the antigen tests allowed for travel to Spain are those carried out 24 hours before arrival, not 48 hours.

Select the type of Certificate you have \*

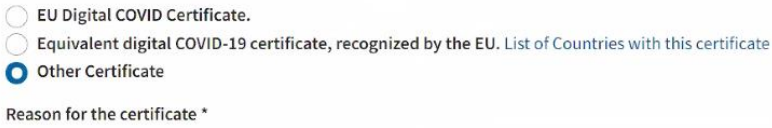

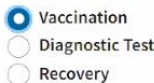

### Vaccination Certificate Information

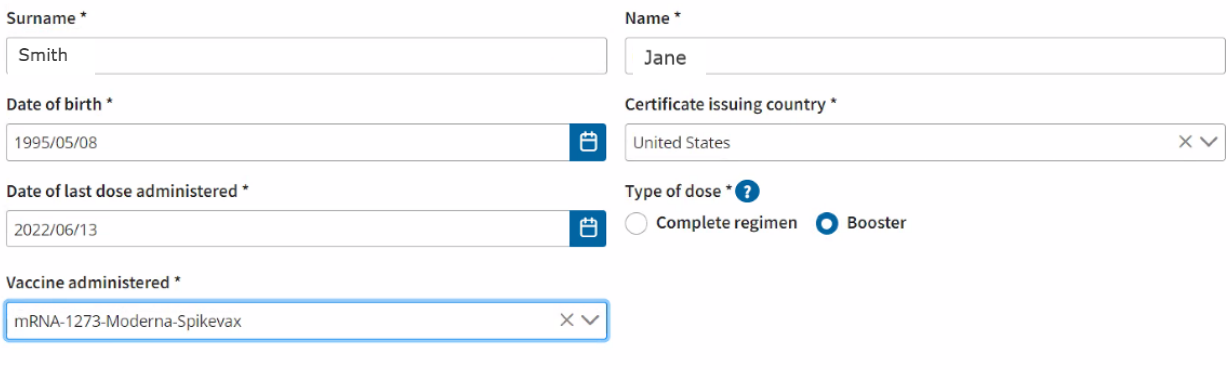

**Validate certificate** 

Click "Other Certificate." Click "Vaccination." Enter your vaccination details. Then click "Validate certificate."

**Validated** 

**Then click Save and Continue.** 

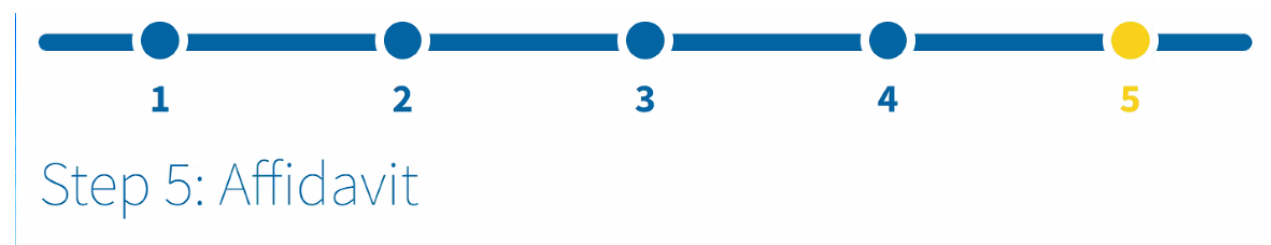

I agree to carry out those guidelines and measures indicated to me by the health authorities, which may include performing an active infection diagnostic test (AITD), at the health control of the airport of arrival.

In witness whereof, I confirm the accuracy of the information provided.

## Indicate for acceptance \*

By accepting you are attesting the truthfulness of the data and answers provided in this form and all the conditions mentioned in the data protection.

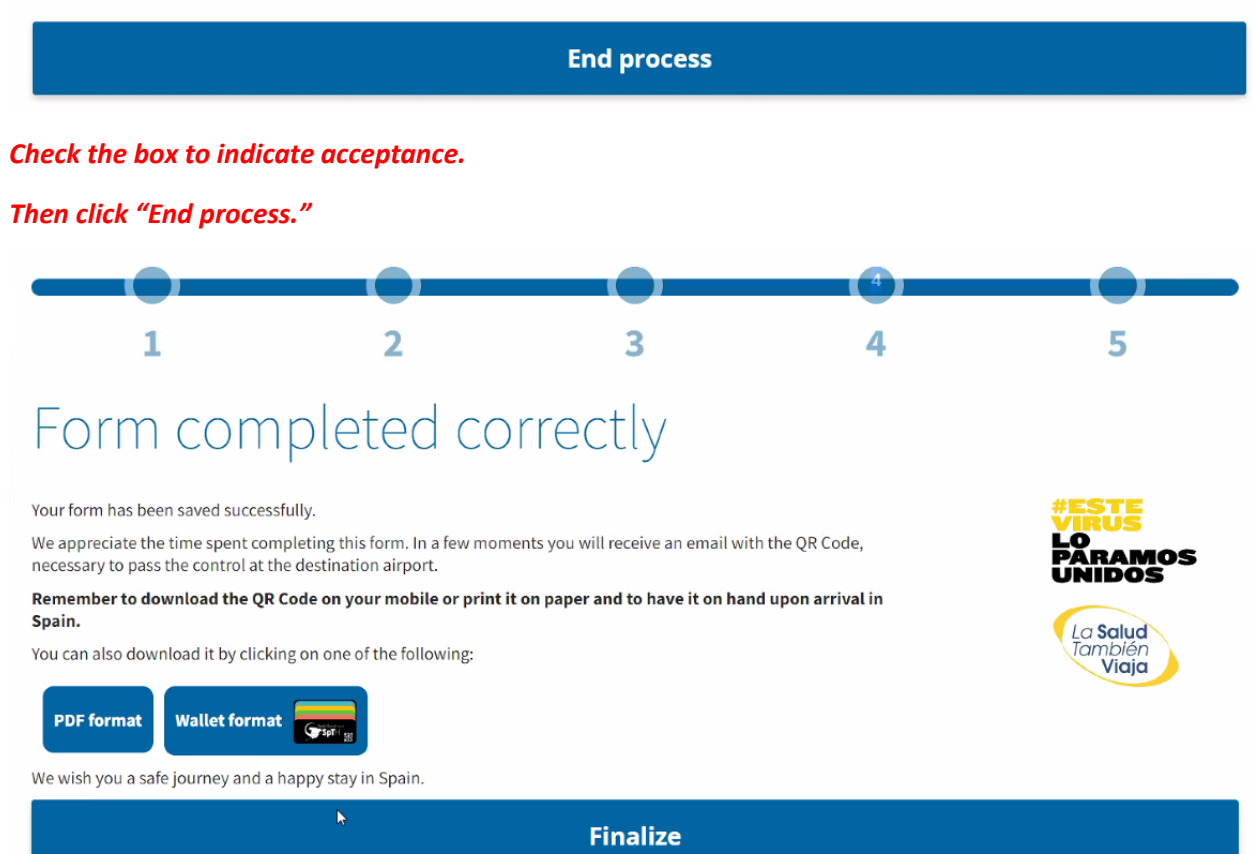

*You can download a PDF of your QR code by clicking "PDF format," or use Apple Wallet on your phone. Then click Finalize.*

*You will also receive an email with a PDF of your QR code. See a sample below:*

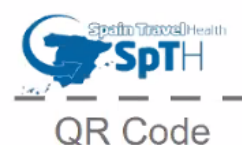

--

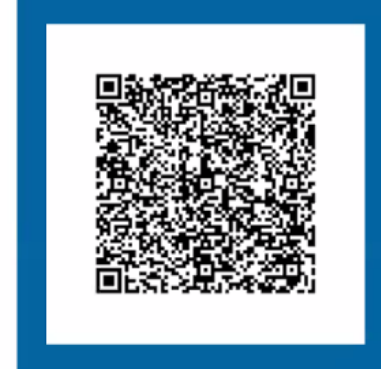

DOCUMENTAL\_CONTROL

Form identifier 69a2cfe0-a0cc-40ec-ae9a-18d58d854ce8

**IB3251** 

Flight number

Date of arrival 31/08/2022 Seat number

Name and surname

Jane Smith

Passport number / ID number 123456789

## Upon arrival at the airport, follow the **BLUE** signs

This document is personal and non-transferable, it must be presented on a mandatory basis at the sanitary control of the destination airport. You must follow the<br>instructions of the personnel at the said control at all tim

REMEMBER: If you travel to Spain, you agree to carry out those indications and measures indicated by the health authorities. You also pledge to comply with the<br>established hygienic-sanitary measures, which can be found on

For more information on the procedure or the processing of personal data, consult the SpTH portal (spth.gob.es), or download the "SpTH" mobile application available<br>for Android or iPhone.

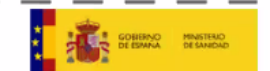